## 【発給システム】代行業者の貿易登録について

## ➢ **代行業者の貿易登録の流れ**

- ① 代行業者として貿易登録 必要情報を入力し、システムから「誓約書」「業態内容届」を出力します。出力した「誓 約書」に押印のうえ、履歴事項全部証明書等の、その他の必要書類(申請者と同様)と 併せて姫路商工会議所へ提出してください。審査を行います。
- ② 「貿易証明登録証」の交付 貿易登録が完了すると、姫路商工会議所から代行業者へ「貿易証明登録証」を交付し ます。申請者(輸出者)にサブ ID の作成を依頼してください。 (登録証に記載された管理者 ID は、登録情報の変更時に使用します。 ※管理者 ID で申請はできません。)
- ③ サブ ID の作成・通知 申請者(輸出者)は、システムを用いて「サブ ID」とパスワードを作成し、代行業者に 通知します。
- ④ サブ ID の有効化 代行業者は、申請者から付与されたサブ ID を有効化してシステムにログインしてく ださい。以上で手続きは完了です。

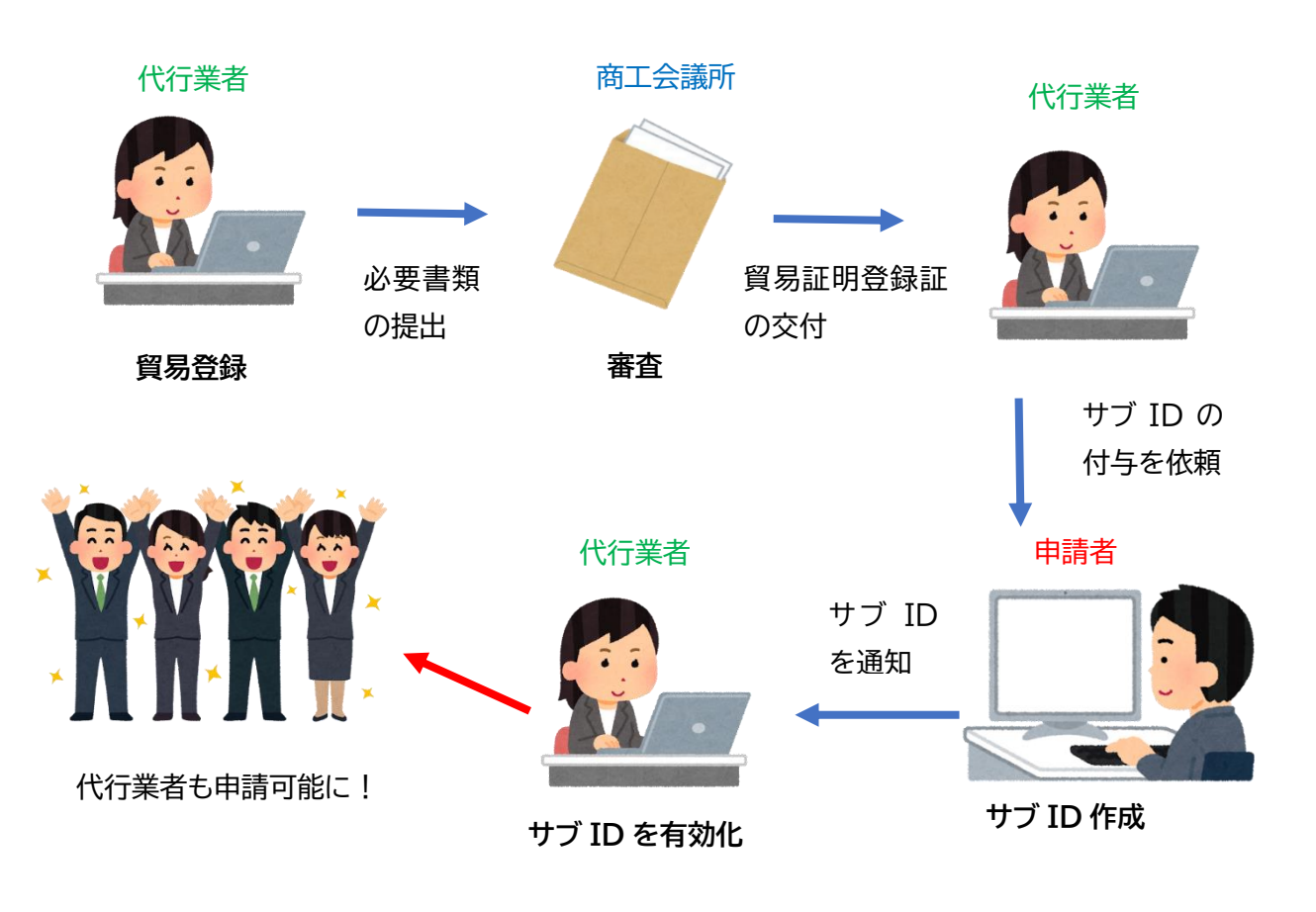

## 【発給システム】代行業者の貿易登録について

## **☆POINT**

・サブ ID の作成方法や有効化については、「サブ ID 管理マニュアル」をご参照ください。

・代行業者が申請した原産地証明書には、サブ ID を作成した申請企業の担当者のサインが 印字されます。

・代行業者が申請した場合、代行業者も申請企業も申請内容の閲覧、手数料の決済、 原産地証明書の印刷を行うことができます。